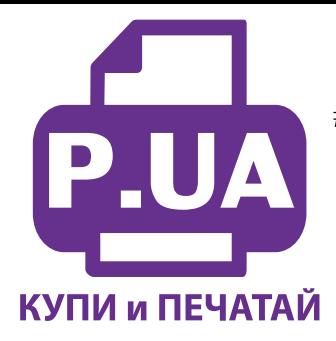

#1 Профессиональный Магазин Расходных Материалов для Принтеров

 $+38(050)$  720 70 70  $+38(067)$  720 70 70  $+38(063)$  720 70 70 zakaz $(a)$ p.ua **p.ua**

## **ИНСТРУКЦИЯ по Заправке Картриджа Canon 521 GY, CLI-521 GY Grey**

**Внимание!!!** Пустой картридж должен быть перезаправлен немедленно. Длительные простои принтера с пустыми картриджами приводят к засыханию чернил в печатающей головке и последующей необходимости тщательной очистки печатающей головки с помощью очищающих жидкостей.

1. Картридж представляет собой пластиковую емкость, разделенную внутренней перегородкой на два отсека (фото 1). Один отсек заполнен пористым материалом, второй - пустой. Отсеки соединены между собой небольшим отверстием в нижней части картриджа. Картридж также снабжен электрическим чипом, который должен отслеживать примерное количество чернил в картридже.

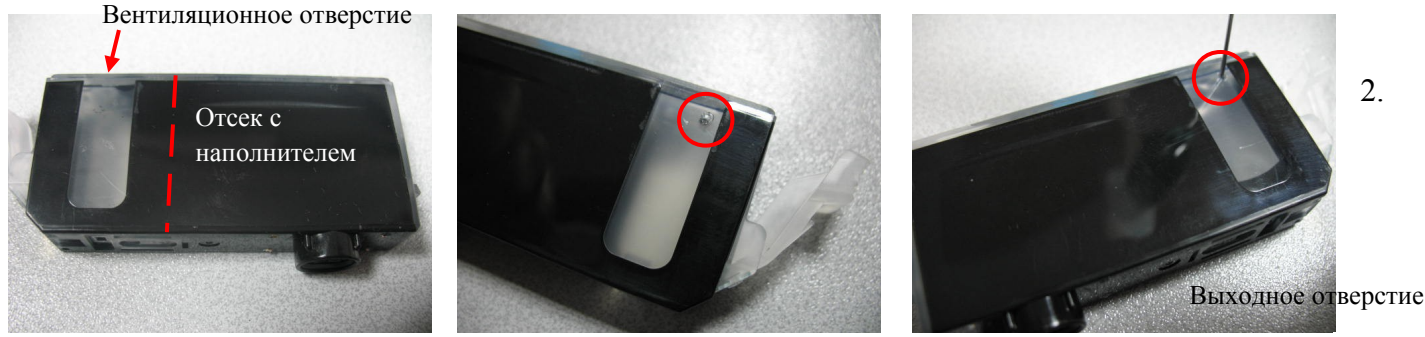

*фото 12 3*

- Положите картридж на стол (фото 1), предварительно подложив салфетку. При помощи тонкого сверла (диаметром около 2мм), или раскаленной иглой проделайте аккуратное отверстие в верхней части прозрачного отсека (фото 2). Зачистите края отверстия, они должны быть ровными и аккуратным, чтобы после заправки и заклеивания этого отверстия скоточем не просачивались чернила.
- 3. Наберите в шприц с иглой чернила нужного цвета. Вставьте иглу в отверстие и медлено начните наполнять прозрачный отсек картриджа (фото 3). Картридж должен находиться в положении лежа. Чернила при этом начнут поступать во второй отсек с пористым материалом. Заполняйте картридж пока чернила не начнут выступать из выходного отверстия картриджа (фото 4). После этого сразу прекратите заправку и герметично заклейте скотчем заправочное отверстие (фото 5).

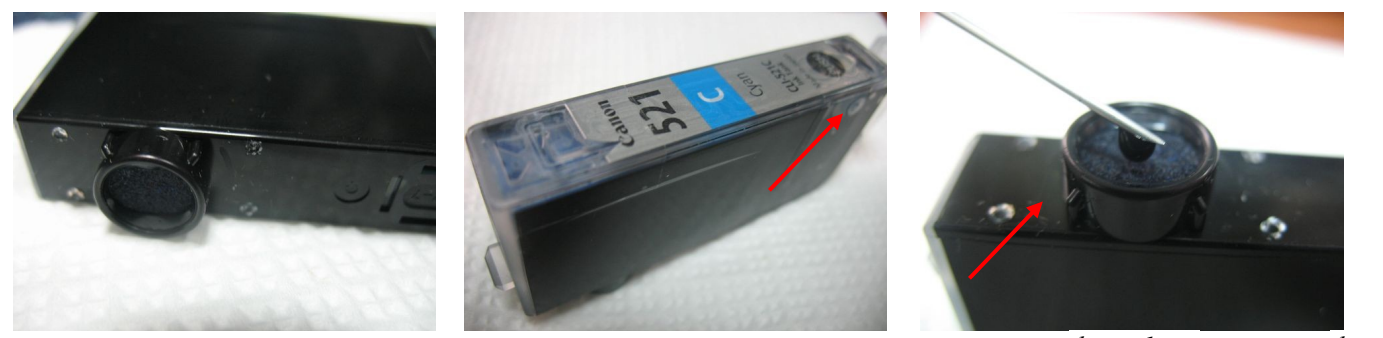

*фото 1 фото 6* 

- 4. 4. Возьмите несколько салфеток. Переверните картридж выходник отверстием вниз и держите над салфетками. Убедитесь, что из выходного отверстия картриджей не капают чернила, если капают, промокните их салфетками.
- 5. Очень важно, чтобы при установке картриджей в принтер чернила не капали из выходных отверстий. Если это произойдет, излишки чернил через печатающую головку попадут на

нижнюю ее часть и образуют там паразитную чернильную каплю, которая в свою очередь будет препятствовать нормальной печати. Чтобы избавиться от нее, необходимо извлечь картриджи и печатающую головку и аккуратно удалить остатки чернил с нижней части головки с помощью салфетки (лучше смоченной промывочной жидкостью).

## Уход, обслуживание, возможные проблемы.

- 1. Возможно образование воздушной пробки в канале между отсеками картриджа. При этом прозрачный отсек наполниться чернилами, а отсек с пористым материалом будет пустой, и чернила не будут выступать из выходного отверстия. Вам необходимо перевернуть картридж и аккуратно закапать несколько грамм чернила в выходное отверстие картриджа (фото 6). После установки картриджа в принтер и непродолжительной печати воздух выйдет из канала между отсеками, и картридж будет нормально функционировать.
- 2. Так как слежение за уровнем чернил ведется программно, принтер не может знать реального наполнения картриджей. Поэтому через некоторое время, вне зависимости от реального наполнения картриджей, принтер сообщит вам, что чернила в картриджах закончились (рис. 7- 8). Вам необходимо отключить слежение за уровнем чернил, ответив положительно на все вопросы, которые будут появляться на экране монитора. В конце необходимо нажать кнопку Стоп/Отмена на принтере (красный треугольник в кружке) примерно на 10 сек. После этого слежение за уровнем чернил прекратится.

Canon MP540 series Printer (Копия 1) - USB023 Canon MP540 series Printer (Копия 1) - USB023 Возможно, чернила указанного ниже сооломпо, черпила указы<br>цвета закончились.<br>Малиновый <CLI-521M><br>Желтый <CLI-521Y> Нажмите и не отпускайте не менее 5 секунд клавишу Стоп на принтере, после Голчбой <CLI-521C> чего отпустите ее. Желательно заменить чернильници Эта операция отключит функцию продолжить, нажмите клавишу 'ОК' на определения оставшегося запаса принтере. Тогда печать может продолжаться. Желательно заменить чернил указанного ниже цвета. чернильницу по окончании печати. Голубой <CLI-521C> продолжение печати при закончившихся чернилах может привести к повреждению принтера. Назад Прервать печать Прервать печать

Внимательно следите за наличием чернил в картриджах. Если вы заметили, что какой либо цвет перестал печатать, необходимо прервать печать и заправить картридж. Продолжение печати без чернил в одном из картриджей может привести к перегоранию терморезисторов и выходу из строя печатающей головки.

При заправке будьте аккуратны, не допускайте попадания чернил на чипы картриджей и электрические части печатающей головки.

Периодически чистите нижнюю часть печатающей головки при помощи салфетки и специальной чистящей жидкости.

Заправляйте картриджи только чернилами одного типа и одного производителя.

*рис. 7 рис. 8*